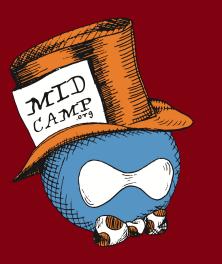

# INTRO TO VIEWS: CREATING DYNAMIC LISTS OF CONTENT

Presented by: Jake Ineichen, Digital Services Librarian

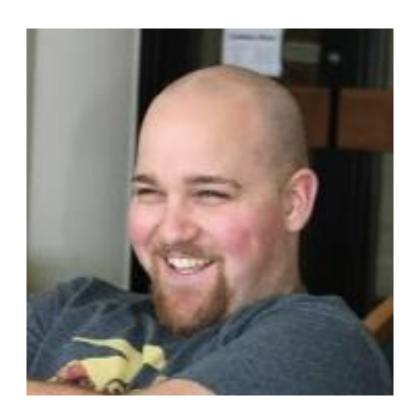

## Jake Ineichen

#### Digital Services Librarian Madison Public Library

During my 4 years as the Digital Services Librarian at Madison Public Library in Madison, WI, I've created custom CMS-driven websites and digital technologies using Drupal, oversaw daily web services, and supported users and staff through training, troubleshooting, and creating documentation.

he/him/his

## Today, I will...

- Introduce you to Views
- Create a few views of various configurations
- Look at some modules that extend Views

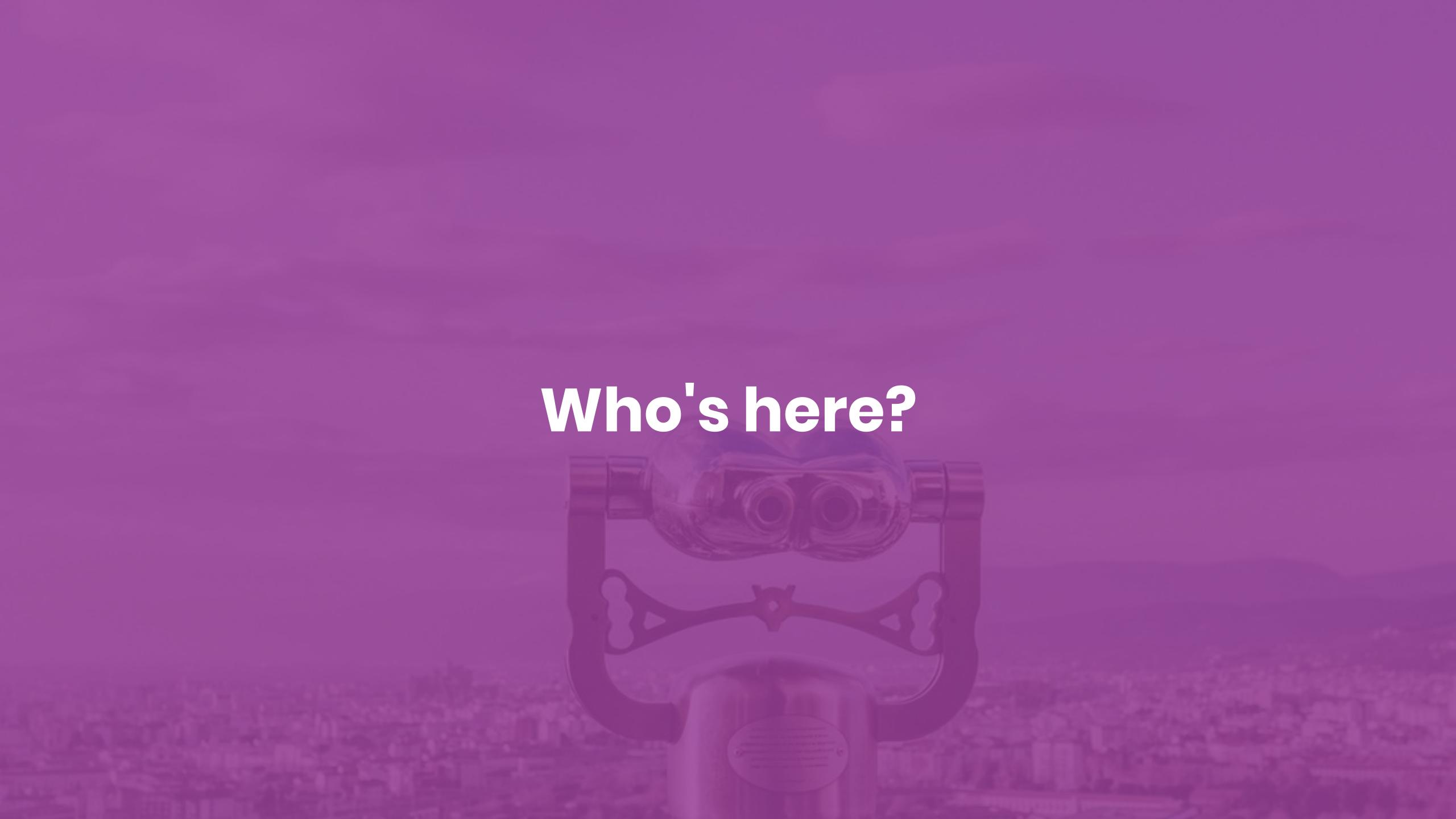

## WHAT IS VIEWS?

## Definitions

"After I installed Views<sup>1</sup>, I used Views<sup>2</sup> to create a bunch of new views<sup>3</sup>."

- 1. A module
  - Core in D8
  - drupal.org/project/views (for D7)
- 2. A tool for creating dynamic lists
  - Views UI
- 3. Lists/series of things
  - Content, users, taxonomy terms, blocks, etc.

#### list of content

#### Recent content

Lunch for Libraries

16 minutes 50 seconds ago

Madison Mayoral Debate

17 minutes 6 seconds ago

Red, White and Read

17 minutes 19 seconds ago

Artist-in-Residence: Taylor Rushing

17 minutes 42 seconds ago

Women's History Month

17 minutes 54 seconds ago

#### list of users

Who's online

There are currently 2 users online.

hdresden

jineichen

## These are all views...

#### rss feed of content

```
<?xml version="1.0" encoding="utf-8"?>
<rss xmlns:dc="http://purl.org/dc/elements/1.1/"</pre>
xmlns:content="http://purl.org/rss/1.0/modules/content/" xmlns:foaf="http://xmlns.com/foaf/0.1/"
xmlns:og="http://ogp.me/ns#" xmlns:rdfs="http://www.w3.org/2000/01/rdf-schema#"
xmlns:schema="http://schema.org/" xmlns:sioc="http://rdfs.org/sioc/ns#"
xmlns:sioct="http://rdfs.org/sioc/types#" xmlns:skos="http://www.w3.org/2004/02/skos/core#"
xmlns:xsd="http://www.w3.org/2001/XMLSchema#" version="2.0"
xml:base="http://views.ddev.local/taxonomy/term/9">
 <channel>
    <title>history</title>
    <link>http://views.ddev.local/taxonomy/term/9</link>
    <description/>
    <language>en</language>
  <title>Women's History Month</title>
  <link>http://views.ddev.local/node/6</link>
  <description>&lt;span property="schema:name" data-quickedit-field-id="node/6/title/en/rss"
class="field field--name-title field--type-string field--label-hidden">Women's History
Month</span&gt;
<span data-quickedit-field-id="node/6/uid/en/rss" rel="schema:author" class="field field--name-uid
field--type-entity-reference field--label-hidden "> < a title="View user profile."
href="http://views.ddev.local/user/2" lang="" about="http://views.ddev.local/user/2"
typeof="schema:Person" property="schema:name" datatype="" class="username"
xml:lang="">jineichen</a&gt;&lt;/span&gt;
<span property="schema:dateCreated" content="2019-03-01T21:41:07+00:00" data-quickedit-field-
id="node/6/created/en/rss" class="field field--name-created field--type-created field--label-
hidden">Fri, 03/01/2019 - 15:41</span&gt;
</description>
  <pubDate>Fri, 01 Mar 2019 21:41:07 +0000</pubDate>
    <dc:creator>jineichen</dc:creator>
   <guid isPermaLink="false">6 at http://views.ddev.local</guid>
   <comments>http://views.ddev.local/node/6#comments</comments>
 <title>VAP Film Series</title>
 <link>http://views.ddev.local/node/7</link>
 <description>&lt;span property="schema:name" data-quickedit-field-id="node/7/title/en/rss"
class="field field--name-title field--type-string field--label-hidden"> VAP Film Series</span&gt;
<span data-quickedit-field-id="node/7/uid/en/rss" rel="schema:author" class="field field--name-uid
field--type-entity-reference field--label-hidden"><a title="View user profile."
href="http://views.ddev.local/user/3" lang="" about="http://views.ddev.local/user/3" typeof="schema:Person" property="schema:name" datatype="" class="username"
xml:lang="">hdresden</a&gt;&lt;/span&gt;
<span property="schema:dateCreated" content="2019-02-26T21:43:48+00:00" data-quickedit-field-
id="node/7/created/en/rss" class="field field--name-created field--type-created field--label-
hidden">Tue, 02/26/2019 - 15:43</span&gt;
</description>
  <pubDate>Tue, 26 Feb 2019 21:43:48 +0000</pubDate>
    <dc:creator>hdresden</dc:creator>
    <guid isPermaLink="false">7 at http://views.ddev.local</guid>
    <comments>http://views.ddev.local/node/7#comments/comments>
   </item>
  </channel>
```

#### slideshow of content

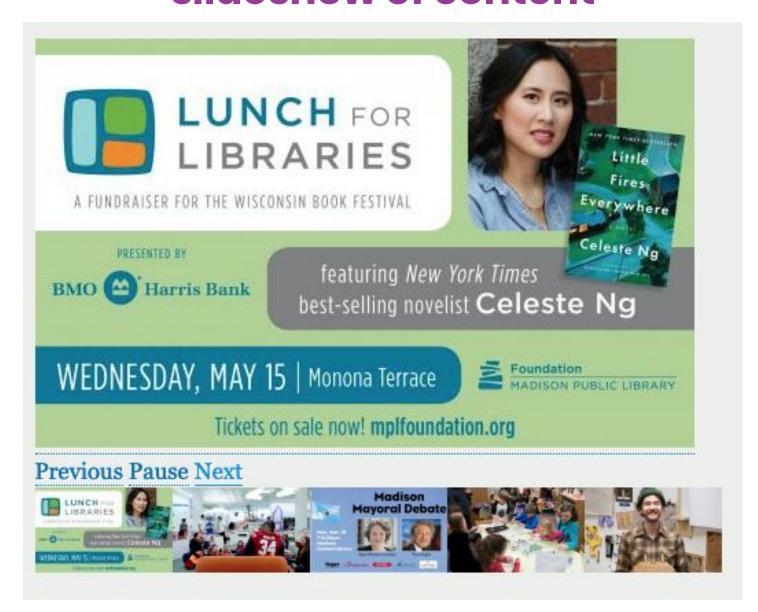

# Default Admin Content View

midcamp.org

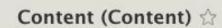

Home » Administration » Structure » Views

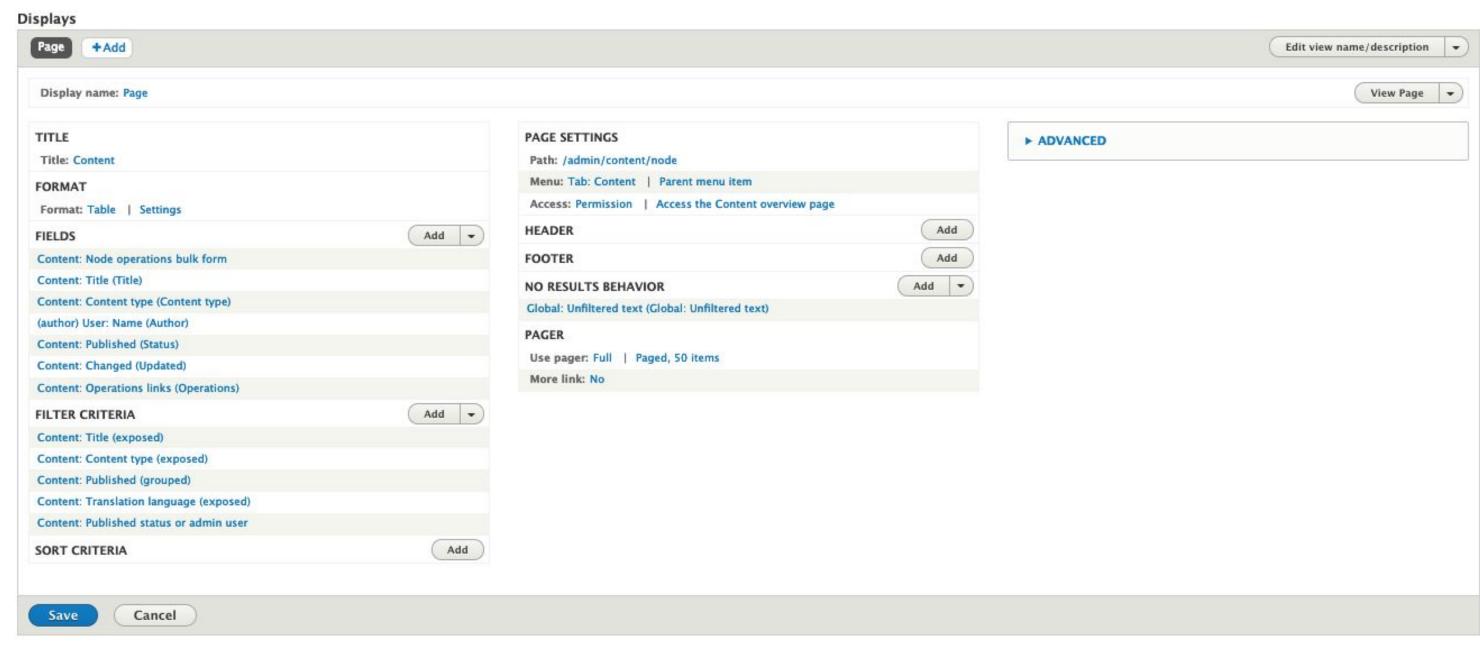

| Preview                          |                           |                       | ☑ Auto preview     |               |           |                    |              |
|----------------------------------|---------------------------|-----------------------|--------------------|---------------|-----------|--------------------|--------------|
| Preview with contextual filters: | rate contextual filter va | alues with a "/". For | example, 40/12/10. | Update previe | 2W        |                    |              |
| Wal.                             |                           |                       |                    |               |           |                    |              |
| Title                            |                           |                       | Content            |               |           |                    |              |
| Path                             |                           |                       | /admin/content     |               |           |                    |              |
| Title                            |                           |                       |                    |               |           |                    |              |
| Content                          |                           |                       |                    |               |           |                    |              |
| Exposed Filters                  |                           |                       |                    |               |           |                    |              |
| Title                            | Content type              | Published statu       | s Language         |               |           |                    |              |
|                                  | - Any - ▼                 | - Any -               | - Any -            | ▼             |           |                    |              |
| Filter                           |                           |                       |                    |               |           |                    |              |
| Content                          |                           |                       |                    |               |           |                    |              |
| Action                           |                           |                       |                    |               |           |                    |              |
| Delete content                   | •                         |                       |                    |               |           |                    |              |
| Apply to selected items          |                           |                       |                    |               |           |                    |              |
| □ TITLE                          |                           | 1                     | CONTENT TYPE       | AUTHOR        | STATUS    | UPDATED            | ▼ OPERATIONS |
| Lunch for Libraries              |                           |                       | Article            | Jineichen     | Published | 03/18/2019 - 16:14 | Edit 🕶       |
| Madison Mayoral Debate           |                           |                       | Article            | Jineichen     | Published | 03/18/2019 - 16:14 | Edit 🕶       |
| Red, White and Read              |                           |                       | Article            | hdresden      | Published | 03/18/2019 - 16:14 | Edit 🕶       |

## Displays

Page, block, feed, etc.

## View actions

Edit, delete, duplicate, etc.

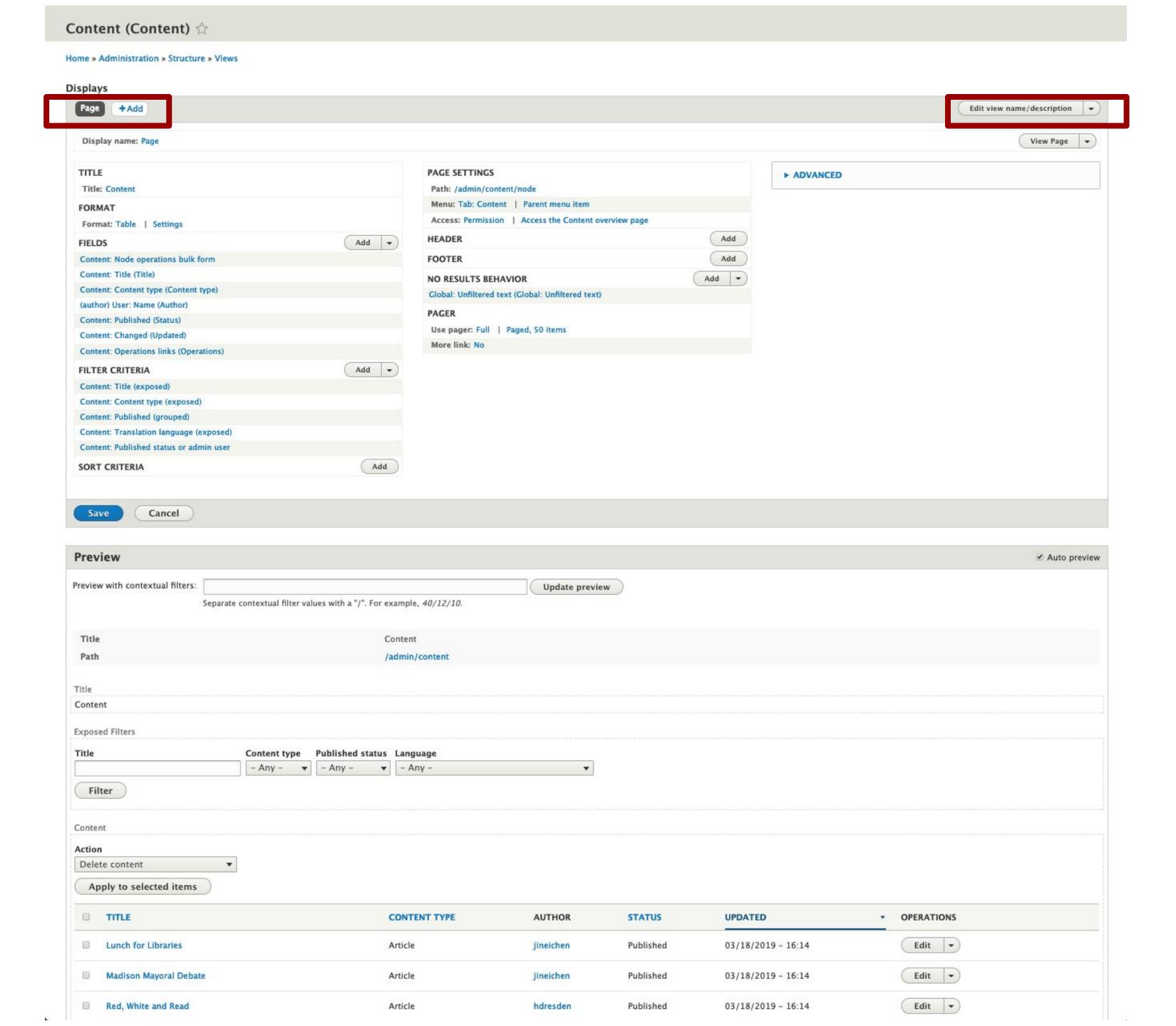

## Current display settings

Title, format, fields, filters, sort, settings, header, footer, pager, relationships, etc.

Display actions

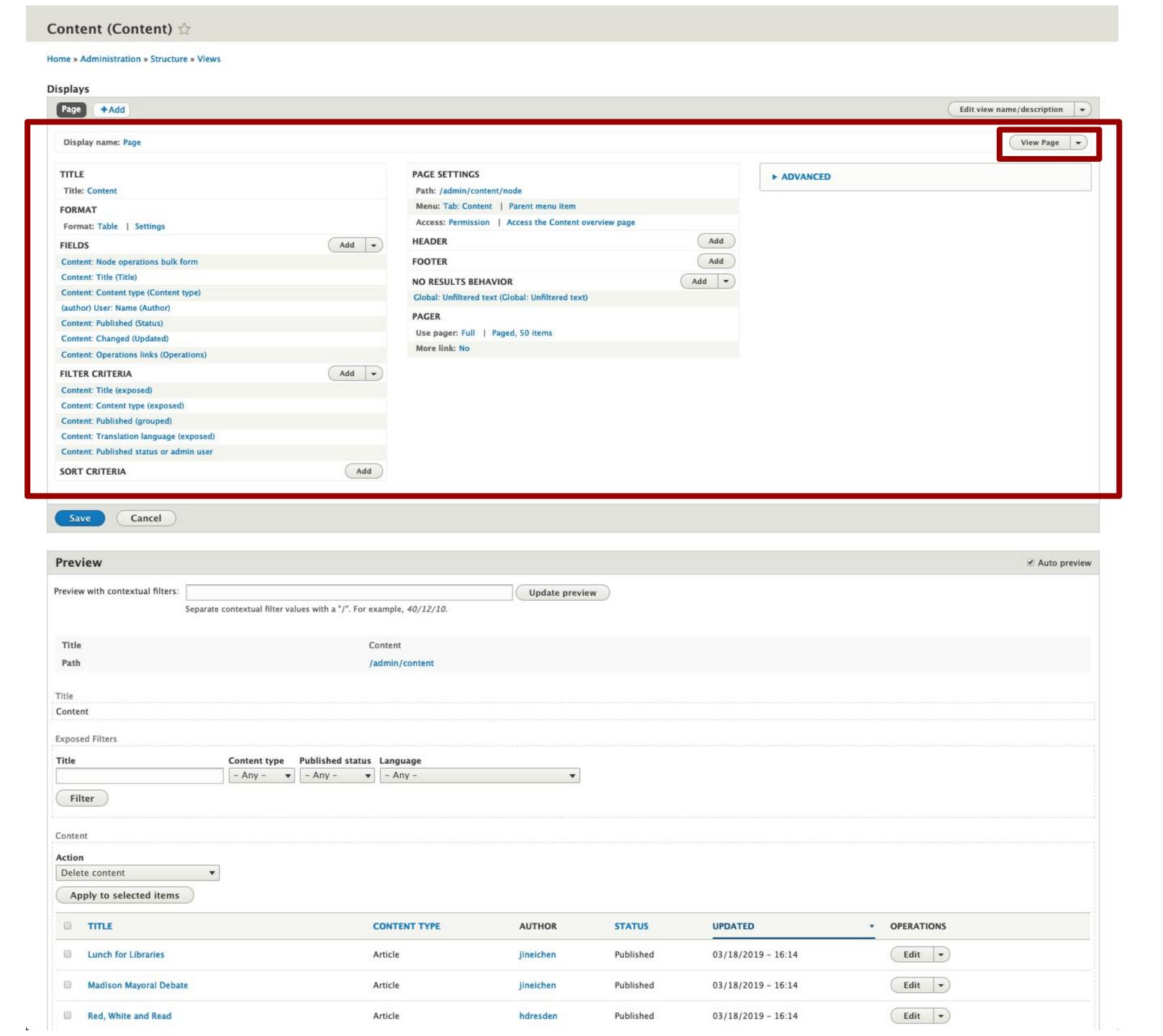

## Preview

midcamp.org

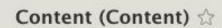

Home » Administration » Structure » Views

#### Displays

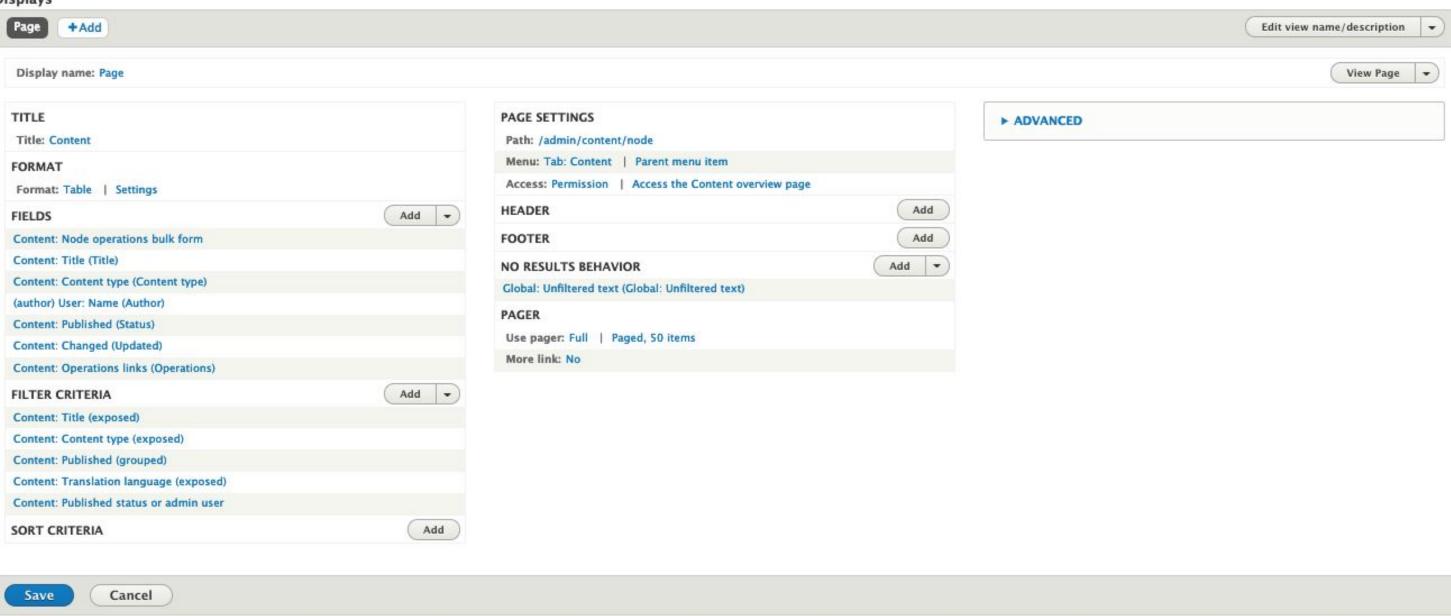

| Preview                          |                               |                                         |               |           |                    | ☑ Auto pro   |
|----------------------------------|-------------------------------|-----------------------------------------|---------------|-----------|--------------------|--------------|
| Preview with contextual filters: |                               |                                         | Update previo | ew        |                    |              |
|                                  | Separate contextual filter va | lues with a "/". For example, 40/12/10. |               |           |                    |              |
| Title                            |                               | Content                                 |               |           |                    |              |
| Path                             |                               | /admin/content                          |               |           |                    |              |
| Title                            |                               |                                         |               |           |                    |              |
| Content                          |                               |                                         |               |           |                    |              |
| Exposed Filters                  |                               |                                         |               |           |                    |              |
| Title                            |                               | Published status Language               |               |           |                    |              |
|                                  | - Any - ▼                     | - Any - ▼ - Any -                       | •             |           |                    |              |
| Filter                           |                               |                                         |               |           |                    |              |
| Content                          |                               |                                         |               |           |                    |              |
| Action                           |                               |                                         |               |           |                    |              |
| Delete content                   | •                             |                                         |               |           |                    |              |
| Apply to selected items          |                               |                                         |               |           |                    |              |
| TITLE                            |                               | CONTENT TYPE                            | AUTHOR        | STATUS    | UPDATED            | ▼ OPERATIONS |
| Lunch for Libraries              |                               | Article                                 | jineichen     | Published | 03/18/2019 - 16:14 | Edit 🕶       |
| Madison Mayoral Debat            | te                            | Article                                 | jineichen     | Published | 03/18/2019 - 16:14 | Edit 🕶       |
| Red, White and Read              |                               | Article                                 | hdresden      | Published | 03/18/2019 - 16:14 | Edit 🔻       |

## Display name

Path /admin/content Title Content Exposed Filters Title Content type Published status Language - Any - ▼ | - Any - ▼ | - Any -Filter Content Action Delete content Apply to selected items ■ TITLE CONTENT TYPE AUTHOR STATUS UPDATED OPERATIONS midcamp.org Edit -Lunch for Libraries 03/18/2019 - 16:14 Published Article jineichen Edit 🕶 03/18/2019 - 16:14 Madison Mayoral Debate Article jineichen Published Edit 🔻 Red, White and Read 03/18/2019 - 16:14 Article hdresden Published

Separate contextual filter values with a "/". For example, 40/12/10.

Content

Cancel

Preview

Title

Preview with contextual filters:

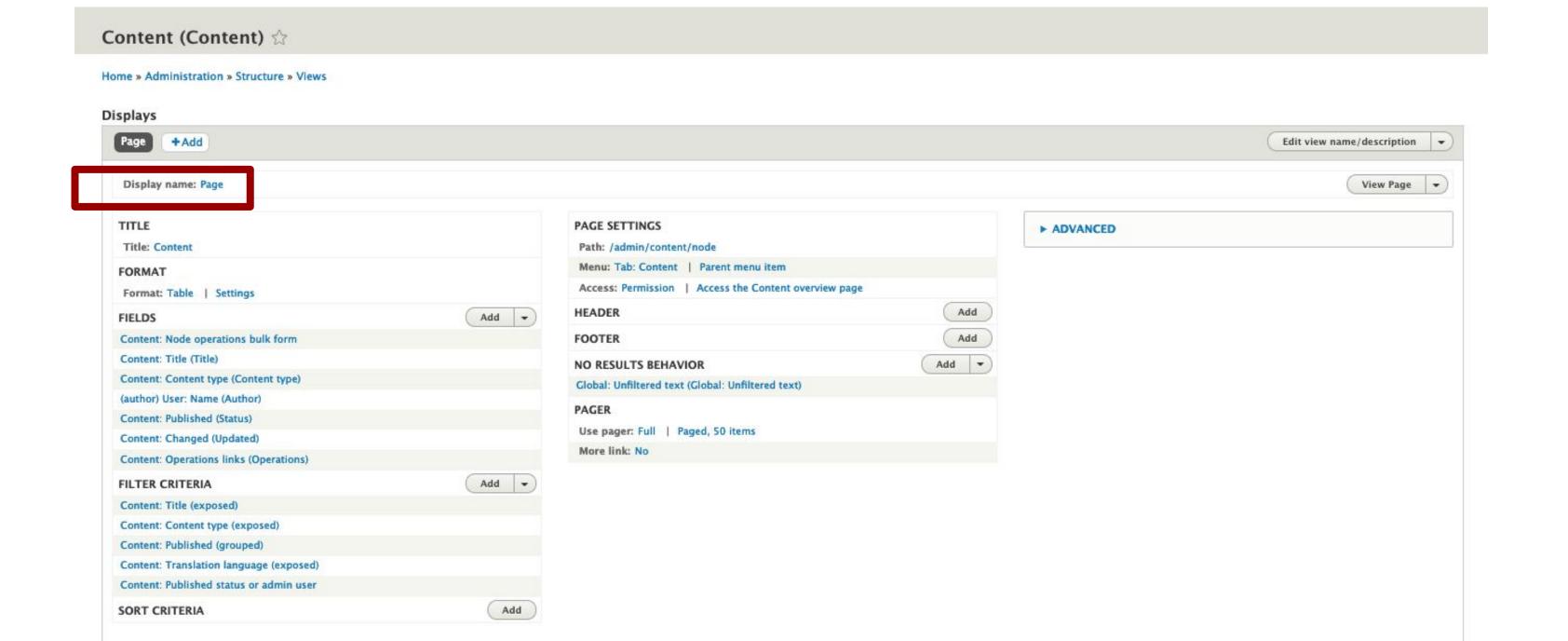

Update preview

Auto preview

## Title

Page title, block title, feed title, etc.

midcamp.org

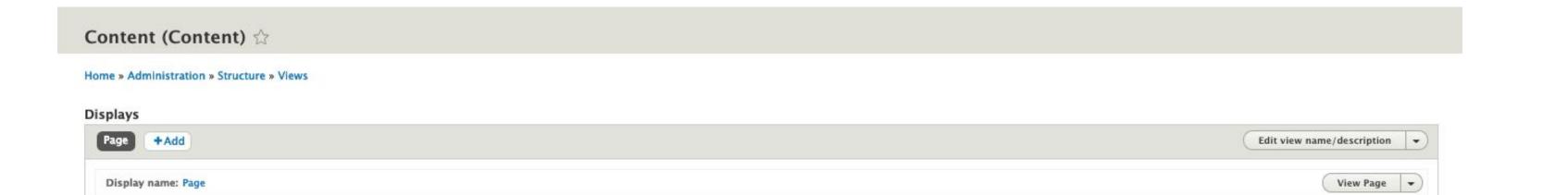

► ADVANCED

Add

Add

Add 🕶

PAGE SETTINGS

HEADER

FOOTER

More link: No

Add -

Path: /admin/content/node

NO RESULTS BEHAVIOR

Menu: Tab: Content | Parent menu item

Global: Unfiltered text (Global: Unfiltered text)

Use pager: Full | Paged, 50 items

Access: Permission | Access the Content overview page

TITLE

Title: Content

Format: Table | Settings

(author) User: Name (Author) Content: Published (Status)

Content: Changed (Updated)

Content: Title (Title)

Content: Node operations bulk form

Content: Content type (Content type)

Content: Operations links (Operations)

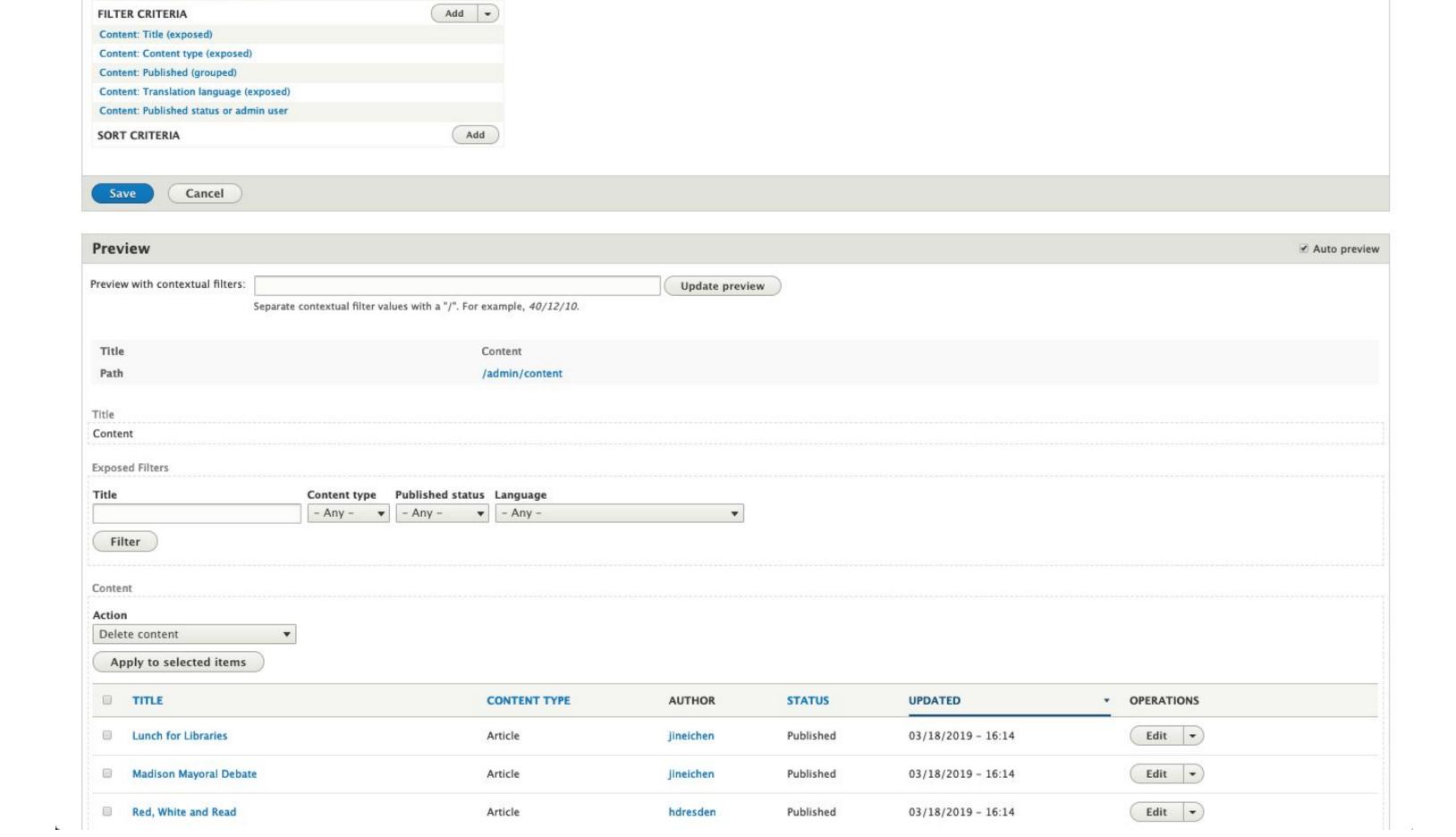

### Format

#### A view is made up of rows

#### In Core, you can select from:

- Grid
- HTML List
- Table
- Unformatted list

#### Show:

- Content
- Fields
- Search results

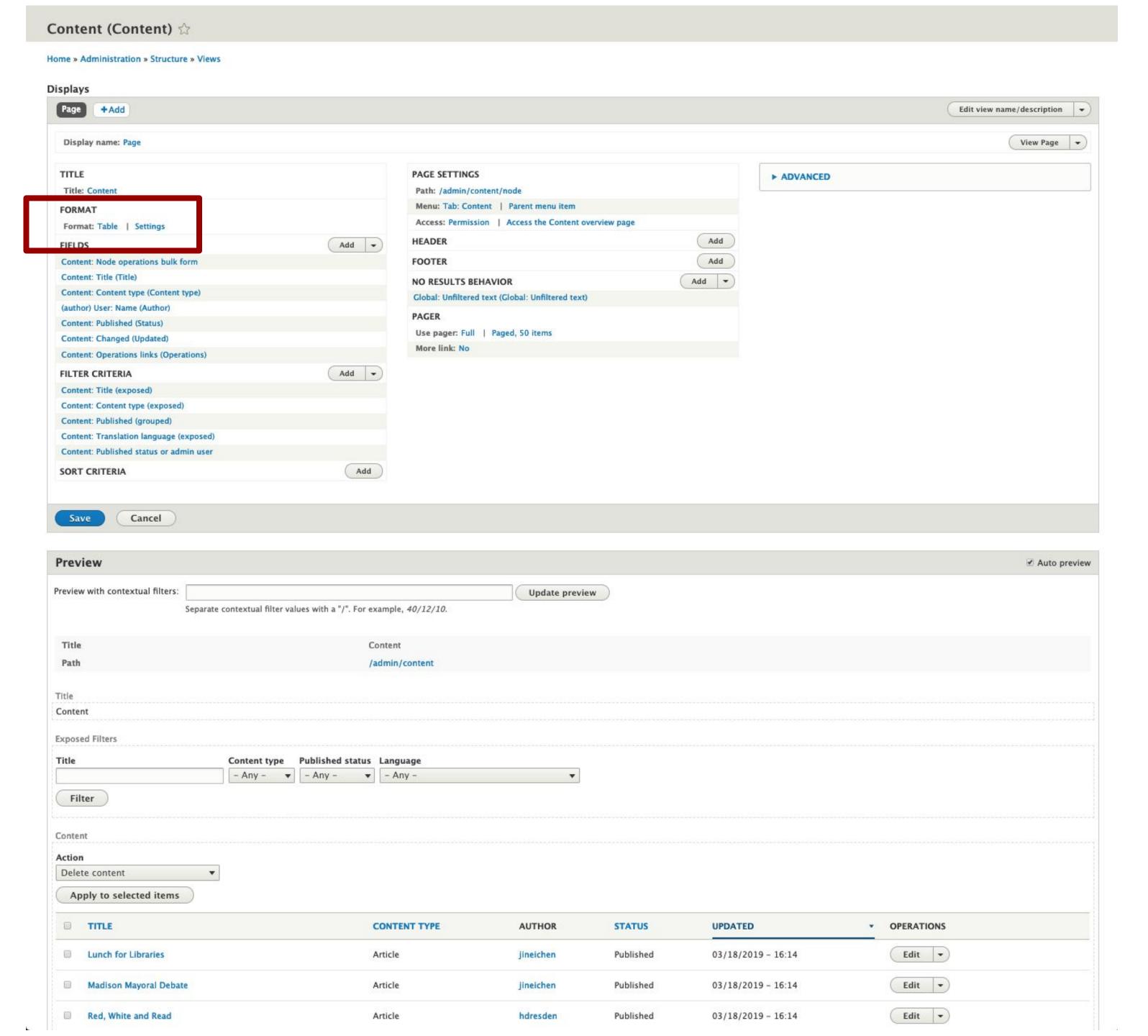

## Fields

#### Define which fields are included in each views row

#### N/A for "Content" display setting

"The selected style or row format does not use fields."

Content **Exposed Filters** Title Content type Published status Language - Any - ▼ | - Any - ▼ | - Any -Filter Content Action Delete content Apply to selected items STATUS OPERATIONS ■ TITLE CONTENT TYPE AUTHOR UPDATED midcamp.org Lunch for Libraries 03/18/2019 - 16:14 Article jineichen Published 03/18/2019 - 16:14 Madison Mayoral Debate Article Jineichen Published 03/18/2019 - 16:14 Red, White and Read Article hdresden Published

Content (Content) 🌣

Displays

TITLE

FORMAT

FIELDS

Page +Add

Title: Content

Display name: Page

Format: Table | Settings

Content: Title (Title)

FILTER CRITERIA

SORT CRITERIA

Preview

Path

Title

Content: Title (exposed)

Content: Content type (exposed) Content: Published (grouped)

Preview with contextual filters:

Content: Node operations bulk form

Content: Content type (Content type)

Content: Operations links (Operations)

Content: Translation language (exposed) Content: Published status or admin user

Cancel

(author) User: Name (Author) Content: Published (Status)

Content: Changed (Updated)

Home » Administration » Structure » Views

PAGE SETTINGS

FOOTER

More link: No

Add -

Add

Content

/admin/content

Separate contextual filter values with a "/". For example, 40/12/10.

Path: /admin/content/node

NO RESULTS BEHAVIOR

Menu: Tab: Content | Parent menu item

Global: Unfiltered text (Global: Unfiltered text)

Use pager: Full | Paged, 50 items

Access: Permission | Access the Content overview page

Update preview

Edit view name/description -

► ADVANCED

Add

Add

Add 🕶

View Page -

Auto preview

Edit 🕶

Edit -

Edit 🕶

## Filter criteria

Define which content should be included in the view

Can "expose" each filter to make the view interactive

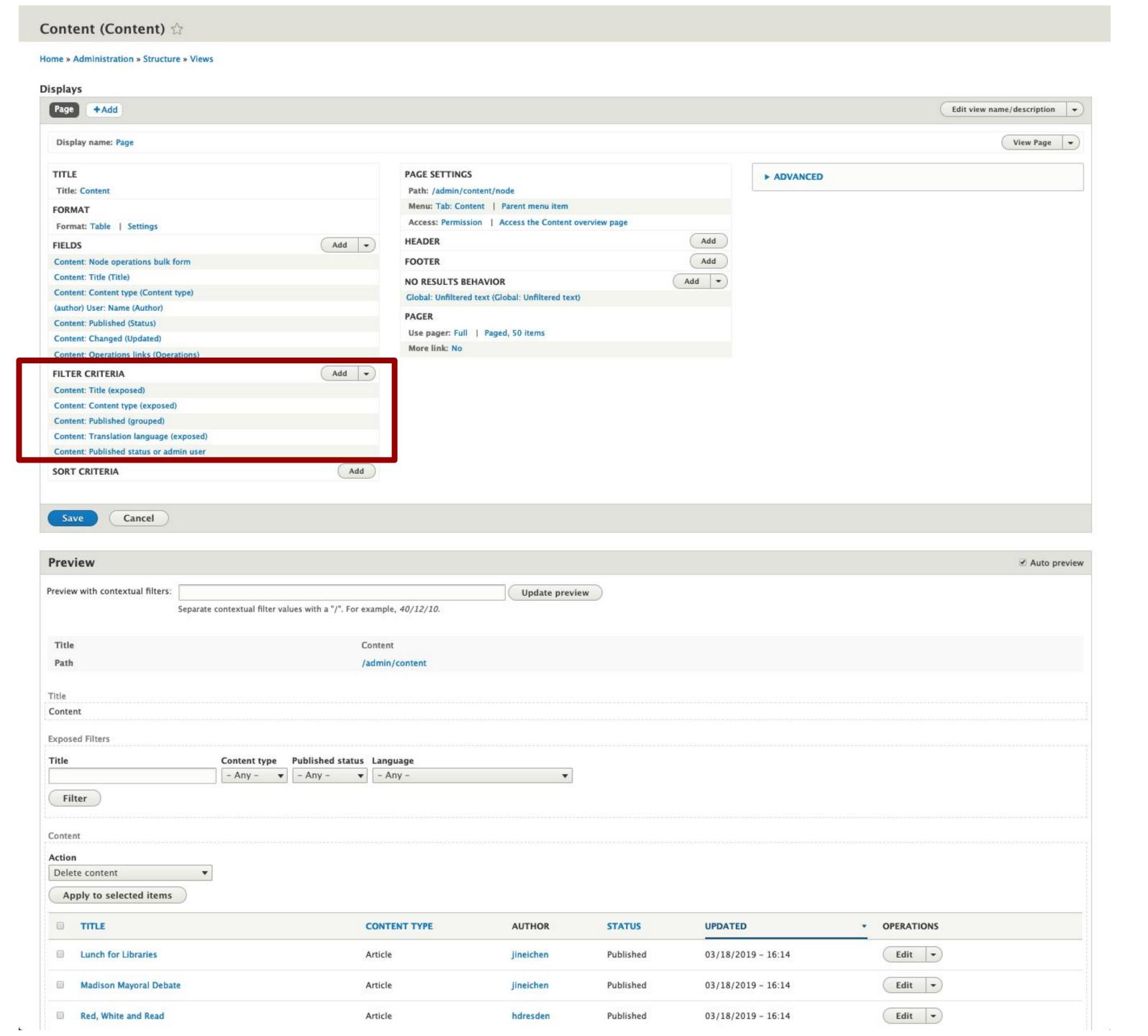

### Sort criteria

Define in what order content should be displayed

Can "expose" these as well

Table format has other sort options too

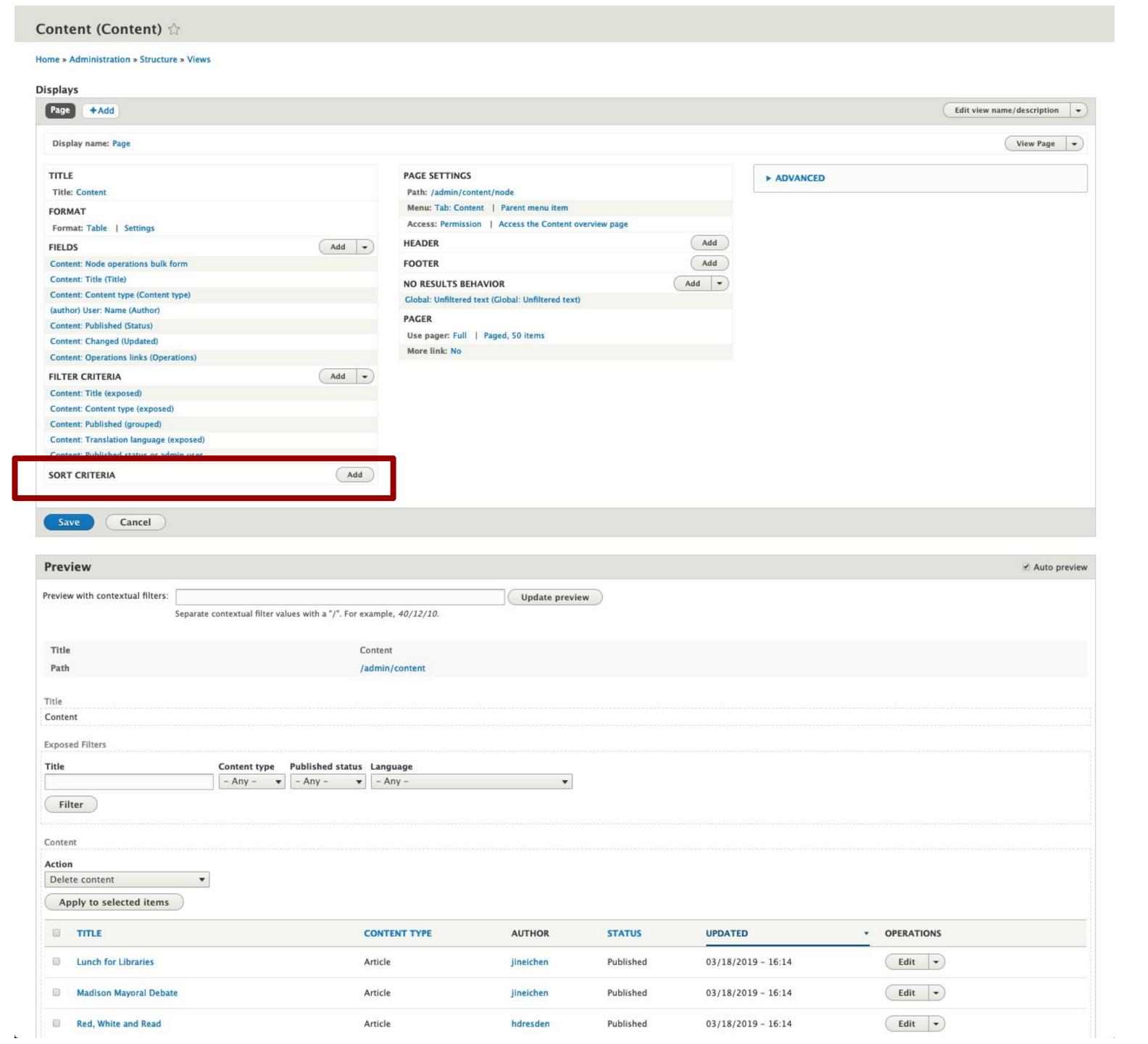

## Displayspecific settings

## Contextual based on display type

TITLE

FORMAT

Title: Content

Format: Table | Settings

Content: Published (Status)

Content: Changed (Updated)

Content: Published (grouped)

Preview with contextual filters:

Content: Title (Title)

FILTER CRITERIA

Content: Title (exposed)

SORT CRITERIA

Preview

Path

Title Content

Title

**Exposed Filters** 

Filter

Delete content

■ TITLE

Apply to selected items

Lunch for Libraries

Madison Mayoral Debate

Red, White and Read

Content

Action

Content: Node operations bulk form

Content: Content type (Content type)

Content: Operations links (Operations)

Content: Translation language (exposed)

Content: Published status or admin user

Cancel

#### For a page:

- Path
- Menu
- Access permissions
- Header
- Footer
- No results behavior
- Pager

midcamp.org

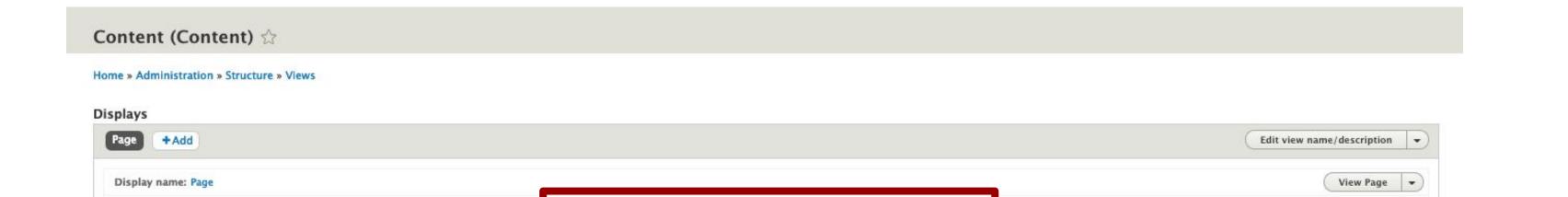

► ADVANCED

Auto preview

OPERATIONS

Edit -

Edit 🕶

Edit 🕶

Add

Add

Add -

PAGE SETTINGS

HEADER

FOOTER

More link: No

Add -

Add -

Add

Content

/admin/content

CONTENT TYPE

Article

Article

Separate contextual filter values with a "/". For example, 40/12/10.

Content type Published status Language

- Any - ▼ - Any - ▼ - Any -

Path: /admin/content/node

NO RESULTS BEHAVIOR

Menu: Tab: Content | Parent menu item

Global: Unfiltered text (Global: Unfiltered text)

Use pager: Full | Paged, 50 items

Access: Permission | Access the Content overview page

Update preview

AUTHOR

jineichen

jineichen

hdresden

STATUS

Published

Published

Published

UPDATED

03/18/2019 - 16:14

03/18/2019 - 16:14

03/18/2019 - 16:14

## Advanced settings

- Contextual filters
- Relationships
- Exposed form settings
- Machine name
- AJAX
- Aggregation
- Caching
- CSS classes

midcamp.org

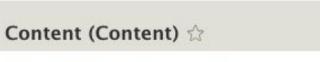

Home » Administration » Structure » Views

Cancel

Displays Page +Add Edit view name/description -Display name: Page View Page ▼

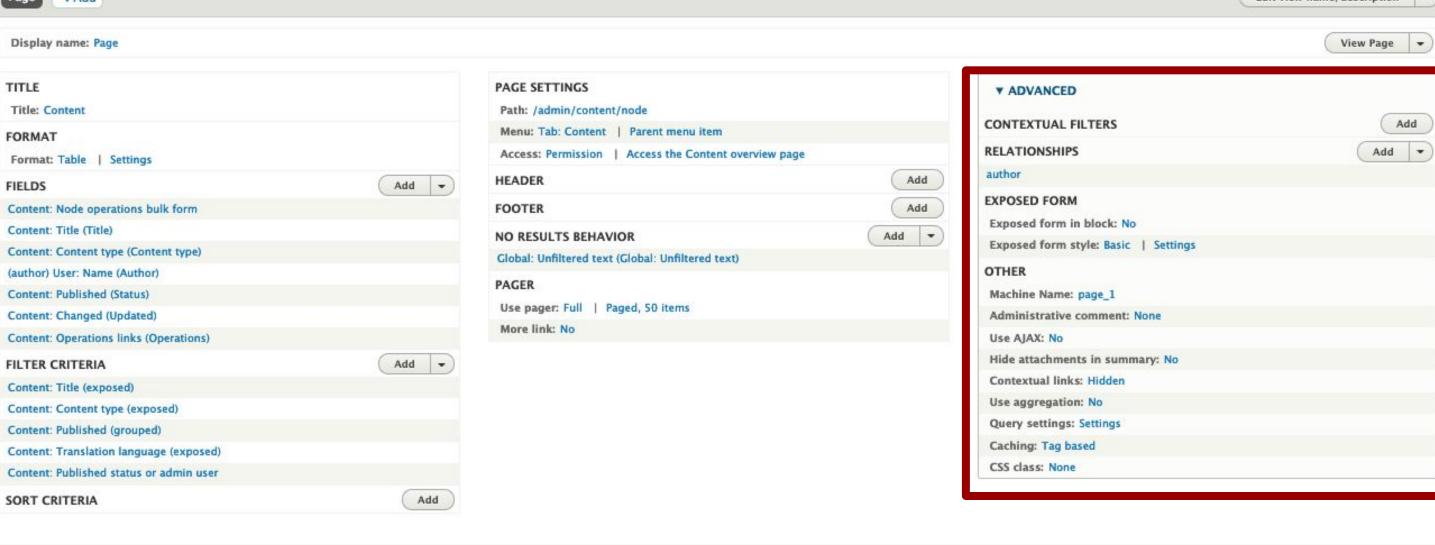

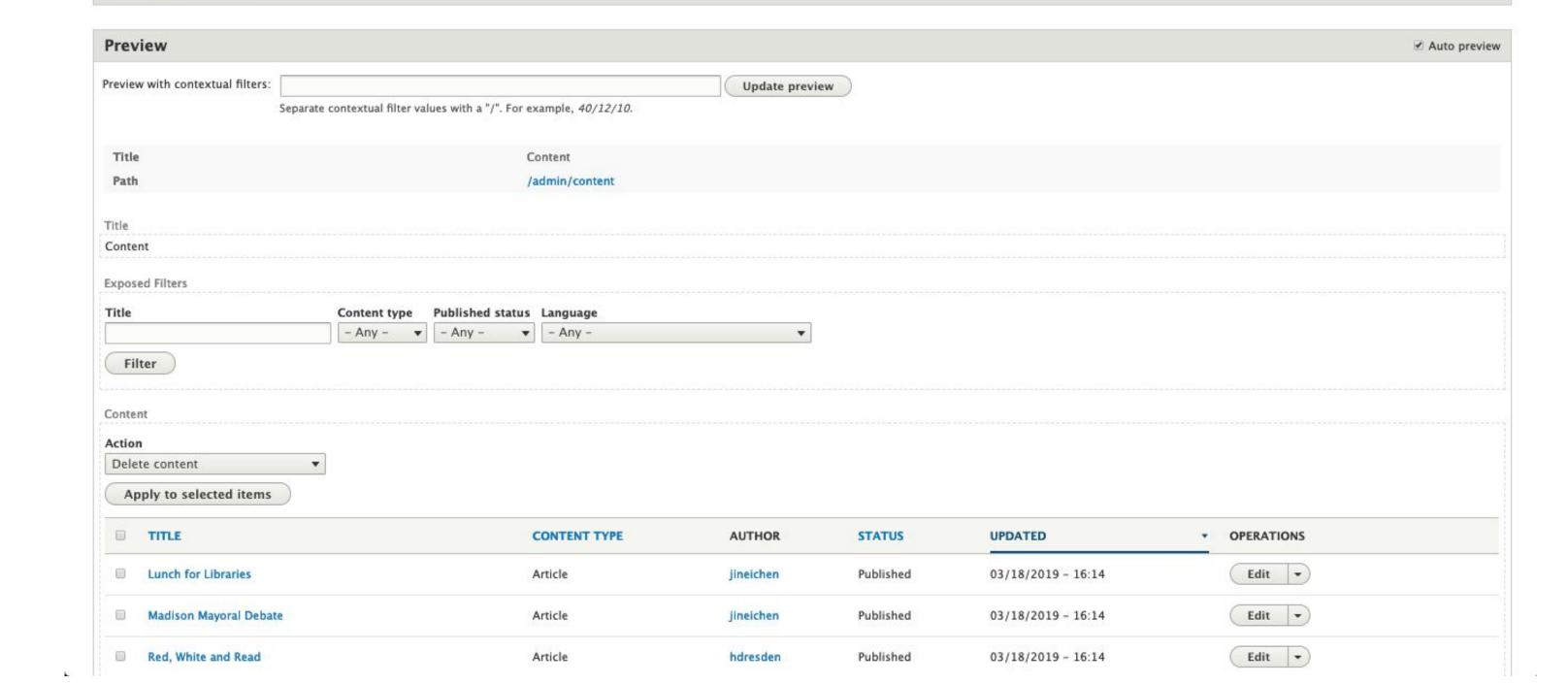

## LET'S BUILD SOME VIEWS!

## My Demo Site

- Drupal Version 8.6.12
- Contrib modules
  - Admin Toolbar
  - Views Slideshow
    - enabled Views Slideshow Cycle
    - installed required jQuery libraries

- Added field to user entity
  - "Display name"
- Created new content type
  - "Location"
- Added field to article content type
  - Location entity reference
- Filled site with some article content

### **Modules that Extend Views**

- Views data export
  - Export content to CSV (beta)
- Views infinite scroll
  - Twitter-like scrolling (stable)
- Entityqueue
  - Manually select content to add to a view (alpha)

- Calendar
  - FullCalendar View (stable as of today!)
  - FullCalendar (alpha)
  - Calendar (no D8)
- Masonry API
  - JavaScript grid library (rc)
- Isotope
  - Dynamic filtering JavaScript library (no D8)

## PLEASE PROVIDE YOUR FEEDBACK!

mid.camp/273

The top rated sessions will be captioned, courtesy of Clarity Partners

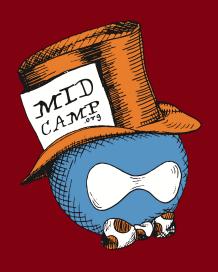

## CONTRIBUTION DAY Saturday 10am to 4pm

You don't have to know code to give back!

New Contributor training 10am to Noon with **AmyJune Hineline** of Kanopi Studios

## THANK YOU, OUESTIONS?